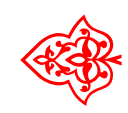

# ☙ Linux Libertine Open Fonts Project

# Libertine & Biolinum

## Font: Philipp H. Poll LATEX-Einbindung: Michael Niedermair

15. März 2010

### Inhaltsverzeichnis

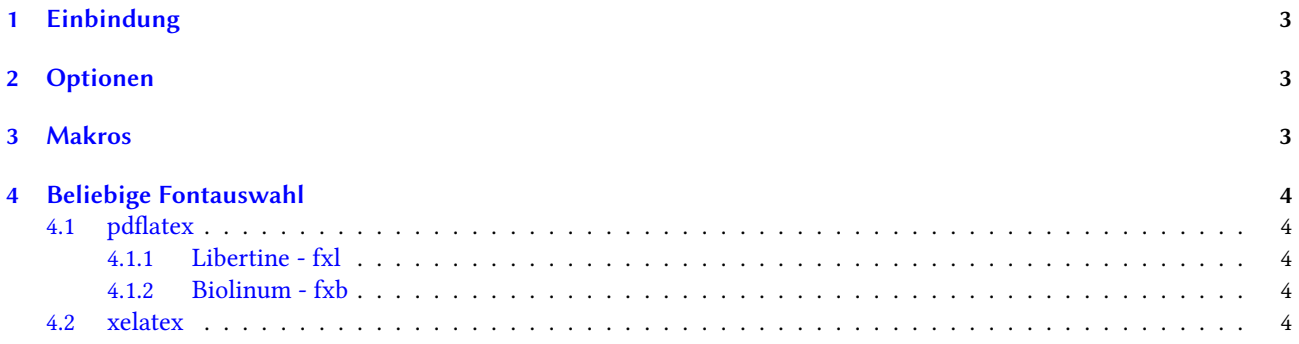

#### <span id="page-2-0"></span>1 Einbindung

Der Libertine-Font wird über

```
\ usepackage { libertine }
```
eingebunden. Er steht dann unter pdflatex und xelatex zur Verfügung. Für die Serifenschrift wird dabei Libertine und für die serifenlose Schrift Biolinum verwendet.

#### <span id="page-2-1"></span>2 Optionen

Es stehen dabei folgende Optionen zur Verfügung:

nf Es werden normale Ziffern verwendet (Grundeinstellung).

osf Es werden anstelle der normalen Ziffern Medivalziffern bzw. Minuskelziffern verwendet.

ss Es wird ss anstelle von ß verwendet.

osfss Es wird ss anstelle von  $\beta$  und Medivalziffern verwendet.

scaled Skaliert den Font.

#### <span id="page-2-2"></span>3 Makros

Es stehen folgende Makros zur Verfügung:

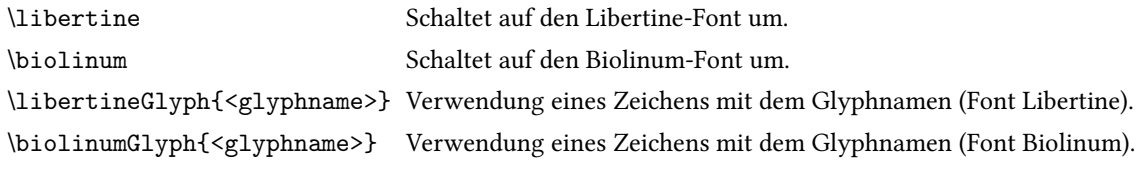

{\Huge\libertineGlyph{uni263A}} ☺

{\Huge\libertineGlyph{Tux}}

 ${\\Upsilon\}$ 

 ${\Huge\textbf{\l!\bf{liberlineGlyph\{uni211A\}}}\$ 

{\Huge\libertineGlyph{uni211A}}<br>
{\Huge\libertineGlyph{uni263A}}<br>
{\Huge\libertineGlyph{Tux}}<br>
{\Huge\libertineGlyph{uni211A}}<br>
{\Huge\textbf{\libertineGlyph{uni211A}}}<br>
{\Huge\textit{\libertineGlyph{uni211A}}}<br>
}  ${\Huge\texttt{\libertineGlyph{uni211A}}}\$ 

Eine Liste aller Glyphen findet sich in der Glyphentabelle.

#### <span id="page-3-0"></span>4 Beliebige Fontauswahl

#### <span id="page-3-1"></span>4.1 pdflatex

Ansonsten können Sie jeden Teilbereich über z. B.  $\text{T1}_{f x 1}$ { $m$ }{ $n$ }\selectfont

auswählen. Siehe hierzu auch die Fonttabellen. Für T1 stehen folgende Schnitte zur Verfügung.

<span id="page-3-2"></span>4.1.1 Libertine - fxl

```
\text{inf} {\f x}{\f x}{\f n}{s}selectfont
\usefont{T1}{fxl}{m}{it}\selectfont
\text{T1}_{f x1}{m}{s1}\selectfont
\text{1}{f x 1}{b}{n}\selectfont
\{\nus\font\{T1\}{fx1}{b}{it}\selectfont
\text{T1}_{fx1}{b}_{s1}\searrow\usefont{T1}{fxl}{m}{sc}\selectfont
\usefont{T1}{fxl}{b}{sc}\selectfont
\text{T1}_{f x1}{n}{ic}\selectfont
\usetont{T1}{fx1}{b}{i c}selectfont
```
<span id="page-3-3"></span>4.1.2 Biolinum - fxb

```
\text{inf} \{ f x b \} \{ m \} \s^{a} \}\{\n    u\ sefont { T1 } { fxb } {m } { it } \ selectfont
\{\n  1\} {\fxb} {\fmb{s}} \searrow\text{T1}_{fxb} \usefont{T1}{fxb}{b}{n}\selectfont
\text{T1}_{fxb}{b}{sl}\selectfont
\usefont{T1}{fxb}{m}{sc}\selectfont
\usefont{T1}{fxb}{b}{sc}\selectfont
\text{int}{fxb}{o}{n}\selectfont
\usefont{T1}{fxb}{o}{it}\selectfont
\text{I1}_{fxb} \usefont{T1}{fxb}{o}{b}\selectfont
\verb+\usefont{T1}{fxb}{s}{h}{\selectfont}\text{I1}_{fxb} \usefont{T1}{fxb}{s}{it}\selectfont
\usetont{T1}{fxb}{s}{b}selectfont
```
#### <span id="page-3-4"></span>4.2 xelatex

In xelatex wird der Stil des Fonts über RawFeature, z. B. RawFeature=+liga;+onum festgelegt. Der eigentliche Font wird über seinen Namen ausgewählt.

```
Linux Libertine O
Linux Biolinum O
Linux Libertine O Bold
Linux Libertine O Italic
...
```
Mehr dazu im Paket libertine.sty.